## **Threads and Swing**

**CHAPTER**

**9**

## **IN THIS CHAPTER**

- **Why Isn't the Swing Toolkit Multithread-Safe? 222**
- **Using SwingUtilities.invoke AndWait() 223**
- **Using SwingUtilities.invokeLater() 227**
- **Using SwingUtilities.isEventDispatch Thread() 230**
- **When invokeAndWait() and invokeLater() Are Not Needed 231**
- **The Need for Worker Threads in a GUI Setting 231**
- **Using a Worker Thread to Relieve the Event Thread 236**
- **Scrolling Text in a Custom Component 244**
- **Animating a Set of Images 249**
- **Displaying Elapsed Time on a JLabel 254**
- **Floating Components Around Inside a Container 257**

The Swing graphical toolkit brings a host of new components to the Java platform. There's a catch, though—Swing components are not designed for a multithreaded environment. In this chapter, I'll show how you how to safely interact with Swing components in a multithread-safe manner using SwingUtilities.invokeAndWait() and SwingUtilities.invokeLater(). I'll also show you some ways that animation can be achieved using Swing components and threads.

## **Why Isn't the Swing Toolkit Multithread-Safe?**

After Swing components have been displayed on the screen, they should only be operated on by the event-handling thread. The event-handling thread (or just event thread) is started automatically by the Java VM when an application has a graphical interface. The event thread calls methods like paint() on Component, actionPerformed() on ActionListener, and all of the other event-handling methods.

Most of the time, modifications to Swing components are done in the event-handling methods. Because the event thread calls these methods, it is perfectly safe to directly change components in event-handling code. SimpleEvent (see Listing 9.1) shows safe Swing code.

```
LISTING 9.1 SimpleEvent.java—Safe Swing Code That Uses the Event Thread
```

```
1: import java.awt.*;
2: import java.awt.event.*;
3: import javax.swing.*;
4: 
5: public class SimpleEvent extends Object {
6: private static void print(String msg) {
7: String name = Thread.currentThread().getName();
8: System.out.println(name + ": " + msg);
9: }
10: 
11: public static void main(String[] args) {
12: final JLabel label = new JLabel("————");
13: JButton button = new JButton("Click Here");
14: 
15: JPanel panel = new JPanel(new FlowLayout());
16: panel.add(button);
17: panel.add(label);
18: 
19: button.addActionListener(new ActionListener() {
20: public void actionPerformed(ActionEvent e) {
21: print("in actionPerformed()");
22: label.setText("CLICKED!");
```

```
23: }
24: });
25: 
26: JFrame f = new JFrame("SimpleEvent");
27: f.setContentPane(panel);
28: f.setSize(300, 100);
29: f.setVisible(true);
30: }
31: }
```
In SimpleEvent, two threads interact with the Swing components. First, the main thread creates the components (lines  $12-15$ ), adds them to panel (lines  $16-17$ ), and creates and configures a JFrame (lines 26–29). After setVisible() is invoked by main (line 29), it is no longer safe for any thread other than the event thread to make changes to the components.

When the button is clicked, the event thread invokes the  $\text{actionPerformed}$ () method (lines 20–23). In there, it prints a message to show which thread is running the code (line 21) and changes the text for label (line 22). This code is perfectly safe because it is the event thread that ends up calling  $setText()$ .

When simple Event is run, the frame appears and the following output is printed to the console when the button is clicked:

AWT-EventQueue-0: in actionPerformed()

The thread named AWT-EventQueue-0 is the event thread. This is the thread that can safely make changes through methods like setText().

One of the goals for the developers of Swing was to make the toolkit as fast as possible. If the components had to be multithread-safe, there would need to be a lot of synchronized statements and methods. The extra overhead incurred acquiring and releasing locks all the time would have slowed the performance of the components. The developers made the choice for speed over safety. As a result, you need to be very careful when making modifications to Swing components that are initiated outside the event thread.

## **Using SwingUtilities.invokeAndWait()**

The developers of the Swing toolkit realized that there would be times when an external thread would need to make changes to Swing components. They created a mechanism that puts a reference to a chunk of code on the event queue. When the event thread gets to this code block, it executes the code. This way, the GUI can be changed inside this block of code by the event thread.

**9**

The SwingUtilities class has a static invokeAndWait() method available to use to put references to blocks of code onto the event queue:

```
public static void invokeAndWait(Runnable target)
        throws InterruptedException,
               InvocationTargetException
```
The parameter target is a reference to an instance of Runnable. In this case, the Runnable will not be passed to the constructor of Thread. The Runnable interface is simply being used as a means to identify the entry point for the event thread. Just as a newly spawned thread will invoke  $run()$ , the event thread will invoke  $run()$  when it has processed all the other events pending in the queue.

An InterruptedException is thrown if the thread that called invokeAndWait() is interrupted before the block of code referred to by target completes. An InvocationTargetException (a class in the java.lang.reflect package) is thrown if an uncaught exception is thrown by the code inside run().

## **NOTE**

A new thread is *not* created when Runnable is used with  $Swing Utilities.involeAndWait()$ . The event thread will end up calling the run() method of the Runnable when its turn comes up on the event queue.

Suppose a JLabel component has been rendered on screen with some text:

```
label = new JLabel( // ...
```
Now, if a thread *other than the event thread* needs to call set Text() on label to change it, the following should be done. First, create an instance of  $\text{Runnable}$  to do the work:

```
Runnable setTextRun = new Runnable() {
        public void run() {
            label.setText( // ...
        }
    };
```
Then pass the Runnable instance referred to by  $setTextRun$  to invokeAndWait():

```
try {
    SwingUtilities.invokeAndWait(setTextRun);
} catch ( InterruptedException ix ) {
    ix.printStackTrace();
} catch ( InvocationTargetException x ) {
    x.printStackTrace();
}
```
The try/catch block is used to catch the two types of exception that might be thrown while waiting for the code inside the  $run()$  method of setTextRun to complete.

InvokeAndWaitDemo (see Listing 9.2) is a complete example that demonstrates the use of SwingUtilities.invokeAndWait().

**LISTING 9.2** InvokeAndWaitDemo.java—Using SwingUtilities.invokeAndWait()

```
1: import java.awt.*;
2: import java.awt.event.*;
 3: import java.lang.reflect.*;
 4: import javax.swing.*;
 5: 
 6: public class InvokeAndWaitDemo extends Object {
7: private static void print(String msg) {
8: String name = Thread.currentThread().getName();
 9: System.out.println(name + ": " + msg);
10: }
11: 
12: public static void main(String[] args) {
13: final JLabel label = new JLabel("----");
14: 
15: JPanel panel = new JPanel(new FlowLayout());
16: panel.add(label);
17: 
18: JFrame f = new JFrame("InvokeAndWaitDemo");
19: f.setContentPane(panel);
20: f.setSize(300, 100);
21: f.setVisible(true);
22: 
23: try {
24: print("sleeping for 3 seconds");
25: Thread.sleep(3000);
26: 
27: print("creating code block for event thread");
28: Runnable setTextRun = new Runnable() {
29: public void run() {
30: print("about to do setText()");
31: label.setText("New text!");
32: }
33: };
34:
```
 **AND**

**9**

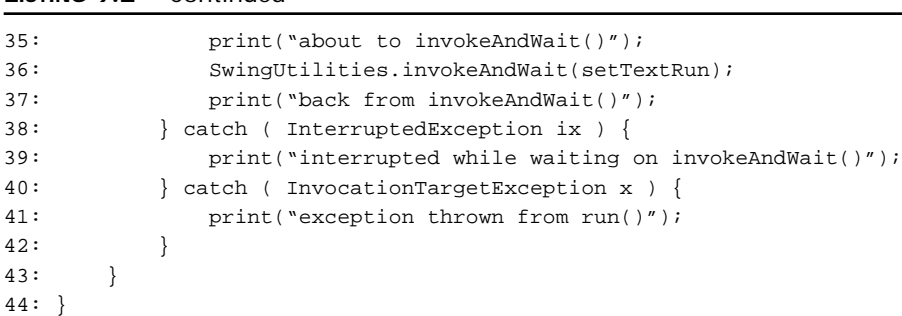

**LISTING 9.2** Continued

Note that the java.lang.reflect package is imported (line 3) solely for InvocationTargetException. The main thread creates the GUI (lines 13–20) and invokes setVisible() on the JFrame (line 21). *From that point on, only the event thread should make changes to the GUI*.

After sleeping for 3 seconds (line 25), the main thread wants to change the text displayed in label. To safely do this, the main thread must pass this work off to the event-handling thread. The main thread creates a bundle of code in setTextRun, which is an instance of Runnable (lines  $28-33$ ). Inside the run() method, the set Text() method is invoked on label (line 31). Ultimately, the event thread will end up invoking the  $setText()$  method inside this run() method.

The main thread then calls SwingUtilities.invokeAndWait() passing in setTextRun (line 36). Inside invokeAndWait(), the setTextRun reference is put onto the event queue. When all the events that were ahead of it in the queue have been processed, the event thread invokes the run() method of setTextRun. When the event thread returns from  $run()$ , it notifies the main thread that it has completed the work. The event thread then goes back to reading events from the event queue. At the same time, the main thread returns from invoke and  $W$ ait(), indicating that the code block inside setTextRun has been run by the event thread.

Listing 9.3 shows the output produced when InvokeAndWaitDemo is run. In addition, a GUI frame appears, but that doesn't show anything other than the fact that the label changes when setText() is invoked.

**LISTING 9.3** Output from InvokeAndWaitDemo

```
1: main: sleeping for 3 seconds
2: main: creating code block for event thread
3: main: about to invokeAndWait()
4: AWT-EventQueue-0: about to do setText()
5: main: back from invokeAndWait()
```
The main thread announces that it is about to call invokeAndWait() (line 3). Next, the event thread ( $AWT-EventQueue-0$ ) reports that it is indeed the thread that is invoking  $setText()$  (line 4). The main thread then reports that it is done blocking and has returned from invokeAndWait() (line 5).

#### **CAUTION**

Do not call SwingUtilities.invokeAndWait() from the event thread. Doing so causes an instance of Error to be thrown. Even if this call were allowed, it would put the event thread into a deadlocked state. The event thread does not need the services of invokeAndWait() because it can make the changes directly.

## **Using SwingUtilities.invokeLater()**

The SwingUtilities class has another static method available to use to put references to blocks of code onto the event queue:

public static void invokeLater(Runnable target)

The SwingUtilities.invokeLater() method works like SwingUtilities.invokeAndWait() except for the fact that it puts the request on the event queue and *returns right away*. The invokeLater() method does not wait for the block of code inside the Runnable referred to by target to execute. This allows the thread that posted the request to move on to other activities.

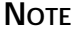

Just as with invokeAndWait(), a new thread is *not* created when Runnable is used with SwingUtilities.invokeLater().

This example is just like the one used for  $invokeAndWait()$ , but instead shows the changes necessary to use invokeLater(). Suppose a JLabel component has been rendered on screen with some text:

 $label = new JLabel$  // ...

If a thread *other than the event thread* needs to call setText() on label to change it, you should do the following. First, create an instance of Runnable to do the work:

```
Runnable setTextRun = new Runnable() {
       public void run() {
            try {
```
**SWING**

 **AND**

};

```
label.setText( // ...
    } catch ( Exception x ) {
        x.printStackTrace();
    }
}
```
Be sure to catch all exceptions inside run() because unlike  $invokeAndWait()$ ,  $invokeLater()$ does not have an automatic mechanism to propagate the exception back to the thread that called invokeLater(). Instead of simply printing a stack trace, you could have the event thread store the exception and notify another thread that an exception occurred.

Next, pass the Runnable instance referred to by setTextRun to invokeLater():

```
SwingUtilities.invokeLater(setTextRun);
```
This call returns right away and does not throw any exceptions. When the event thread has processed all of the pending events, it invokes the  $run()$  method of setTextRun.

InvokeLaterDemo (see Listing 9.4) is a complete example (based on InvokeAndWaitDemo) that demonstrates the use of SwingUtilities.invokeLater().

**LISTING 9.4** InvokeLaterDemo.java—Using SwingUtilities.invokeLater()

```
1: import java.awt.*;
2: import java.awt.event.*;
3: import javax.swing.*;
4: 
5: public class InvokeLaterDemo extends Object {
6: private static void print(String msg) {
7: String name = Thread.currentThread().getName();
8: System.out.println(name + ": " + msg);
9: }
10: 
11: public static void main(String[] args) {
12: final JLabel label = new JLabel("————") ;
13: 
14: JPanel panel = new JPanel(new FlowLayout());
15: panel.add(label);
16: 
17: JFrame f = new JFrame("InvokeLaterDemo");
18: f.setContentPane(panel);
19: f.setSize(300, 100);
20: f.setVisible(true);
21:
```

```
22: try {
23: print("sleeping for 3 seconds");
24: Thread.sleep(3000);
25: } catch ( InterruptedException ix ) {
26: print("interrupted while sleeping");
27: }
28: 
29: print("creating code block for event thread");
30: Runnable setTextRun = new Runnable() {
31: public void run() {
32: try {
33: Thread.sleep(100); // for emphasis
34: print("about to do setText()");
35: label.setText("New text!");
36: } catch ( Exception x ) {
37: x.printStackTrace();
38: }
39: }
40: };
41: 
42: print("about to invokeLater()");
43: SwingUtilities.invokeLater(setTextRun);
44: print("back from invokeLater()");
45:46:
```
The main thread creates the GUI (lines  $12-19$ ) and invokes setVisible() on the JFrame (line 20). *From that point on, only the event thread should make changes to the GUI*.

After sleeping for 3 seconds (line 24), the main thread wants to change the text displayed in label. To safely do this, the main thread creates a bundle of code in  $setTextRun$  (lines 30–40). Inside the  $run()$  method, a try/catch block is used to capture any exceptions that might be thrown so that  $ran()$  itself does not end up throwing any exceptions (lines 32–38). A very short sleep of 0.1 seconds (line 33) is used to momentarily slow the event thread to clearly show that the  $invokeLater()$  call returns right away. In real-world code there would not be any need for this sleep. Eventually, the event thread invokes the  $setText()$  method on label (line 35).

After setting up this code block, the main thread calls SwingUtilities.invokeLater(), passing in setTextRun (line 43). Inside invokeLater(), the setTextRun reference is put onto the event queue and then the main thread *returns right away*. When all of the events that were ahead of it in the queue have been processed, the event thread invokes the  $run()$  method of setTextRun.

Listing 9.5 shows the output produced when InvokeLaterDemo is run. Your output should match. In addition, a frame is drawn on the screen, but it doesn't show anything other than the fact that the label does indeed change.

**LISTING 9.5** Output from InvokeLaterDemo

```
1: main: sleeping for 3 seconds
2: main: creating code block for event thread
3: main: about to invokeLater()
4: main: back from invokeLater()
5: AWT-EventQueue-0: about to do setText()
```
The main thread calls (line 3) and returns from (line 4) invokeLater() before the event thread gets a chance to invoke  $setText()$  (line 5). This is the exact asynchronous behavior that was desired.

#### **NOTE**

Unlike SwingUtilities.invokeAndWait(), the event thread *is* permitted to call SwingUtilities.invokeLater(). However, there isn't any value to doing so because the event thread can change the components directly.

## **Using SwingUtilities.isEventDispatchThread()**

If you have code that must (or must not) be called by the event thread, you can use the SwingUtilities.isEventDispatchThread() method:

```
public static boolean isEventDispatchThread()
```
This static method returns true if the thread that invokes it is the event thread, and returns false if it is not.

If it is critical that only the event thread calls a particular method, you might want to put some code like this at the beginning of the method:

```
if ( SwingUtilities.isEventDispatchThread() == false ) {
   throw new RuntimeException(
        "only the event thread should invoke this method");
}
```
This way if any thread other than the event thread calls the method, a RuntimeException is thrown. This step can help safeguard against dangerous code that works *most* of the time when called by a thread other than the event thread.

A downside to this method is that it takes a little bit of time to execute. If you have some code where performance is critical, you might want to skip this check.

## **When invokeAndWait() and invokeLater() Are Not Needed**

It is not always necessary to use invokeAndWait() and invokeLater() to interact with Swing components. Any thread can safely interact with the components before they have been added to a visible container. You have seen this already in the examples: The main thread constructs the GUI and then invokes setVisible(). After the components have been drawn to the screen, only the event thread should make further changes to their appearance.

There are a couple of exceptions to this restriction. The adding and removing of event listeners can safely be done by any thread at any time. Also, any thread can invoke the  $\epsilon$  repaint() method. The  $\text{repaint}()$  method has always worked asynchronously to put a repaint request onto the event queue. And finally, any method that *explicitly* indicates that it does not have to be called by the event thread is safe. The API documentation for the set Text() method of JTextComponent explicitly states that setText() can be safely called by any thread. The setText() method is inherited by JTextField (a subclass of JTextComponent), so any thread can safely invoke setText() on a JTextField component at any time.

### **TIP**

If you aren't sure whether a particular method on a Swing component can be invoked by any thread, use the invokeAndWait() or invokeLater() mechanism to be safe.

## **The Need for Worker Threads in a GUI Setting**

The event thread plays a critical role in an application with a graphical interface. Code that will be executed by the event-handling thread should be relatively brief and nonblocking. If the event-handling thread is blocked in a section of code for a while, no other events can be processed!

This is especially important in a client/server application (even more so in an n-tier application). Imagine a situation where the client is a graphical application with a Search button. When this button is clicked, a request is made over the network to the server for the results. The server produces the results and sends this information back down to the client. The client then displays this result information on the GUI. To be safe, the event thread needs to be the

thread that gathers the information from the GUI for the search. The event thread also needs to be the thread that displays the results. But does the event thread have to send the request over the network? No, it does not, and should not.

The BalanceLookupCantCancel class (see Listing 9.6) shows what happens when the event thread is used to fulfill a request that takes a long time. This simple graphical client simulates a call over the network by sleeping for five seconds before returning the account balance.

**LISTING 9.6** BalanceLookupCantCancel.java—Overusing the Event Thread

```
1: import java.awt.*;
2: import java.awt.event.*;
3: import javax.swing.*;
4: 
5: public class BalanceLookupCantCancel extends JPanel {
6: private JTextField acctTF;
7: private JTextField pinTF;
8: private JButton searchB;
9: private JButton cancelB;
10: private JLabel balanceL;
11: 
12: public BalanceLookupCantCancel() {
13: buildGUI();
14: hookupEvents();
15: }
16: 
17: private void buildGUI() {
18: JLabel acctL = new JLabel("Account Number:");
19: JLabel pinL = new JLabel("PIN:");
20: acctTF = new JTextField(12);
21: pinTF = new JTextField(4);
22: 
23: JPanel dataEntryP = new JPanel();
24: dataEntryP.setLayout(new FlowLayout(FlowLayout.CENTER));
25: dataEntryP.add(acctL);
26: dataEntryP.add(acctTF);
27: dataEntryP.add(pinL);
28: dataEntryP.add(pinTF);
29: 
30: searchB = new JButton("Search");
31: cancelB = new JButton("Cancel Search");
32: cancelB.setEnabled(false);
33: 
34: JPanel innerButtonP = new JPanel();
35: innerButtonP.setLayout(new GridLayout(1, -1, 5, 5));
```

```
36: innerButtonP.add(searchB);
37: innerButtonP.add(cancelB);
38: 
39: JPanel buttonP = new JPanel();
40: buttonP.setLayout(new FlowLayout(FlowLayout.CENTER));
41: buttonP.add(innerButtonP);
42: 
43: JLabel balancePrefixL = new JLabel("Account Balance:");
44: balanceL = new JLabel("BALANCE UNKNOWN");
45: 
46: JPanel balanceP = new JPanel();
47: balanceP.setLayout(new FlowLayout(FlowLayout.CENTER));
48: balanceP.add(balancePrefixL);
49: balanceP.add(balanceL);
50: 
51: JPanel northP = new JPanel();
52: northP.setLayout(new GridLayout(-1, 1, 5, 5));
53: northP.add(dataEntryP);
54: northP.add(buttonP);
55: northP.add(balanceP);
56: 
57: setLayout(new BorderLayout());
58: add(northP, BorderLayout.NORTH);
59: }
60: 
61: private void hookupEvents() {
62: searchB.addActionListener(new ActionListener() {
63: public void actionPerformed(ActionEvent e) {
64: search();
65: }
66: });
67: 
68: cancelB.addActionListener(new ActionListener() {
69: public void actionPerformed(ActionEvent e) {
70: cancelSearch();
71: }
72: });
73: }
74: 
75: private void search() {
76: // better be called by event thread!
77: searchB.setEnabled(false);
78: cancelB.setEnabled(true);
```
**THREADS AND SWING**

**9**

```
LISTING 9.6 Continued
```
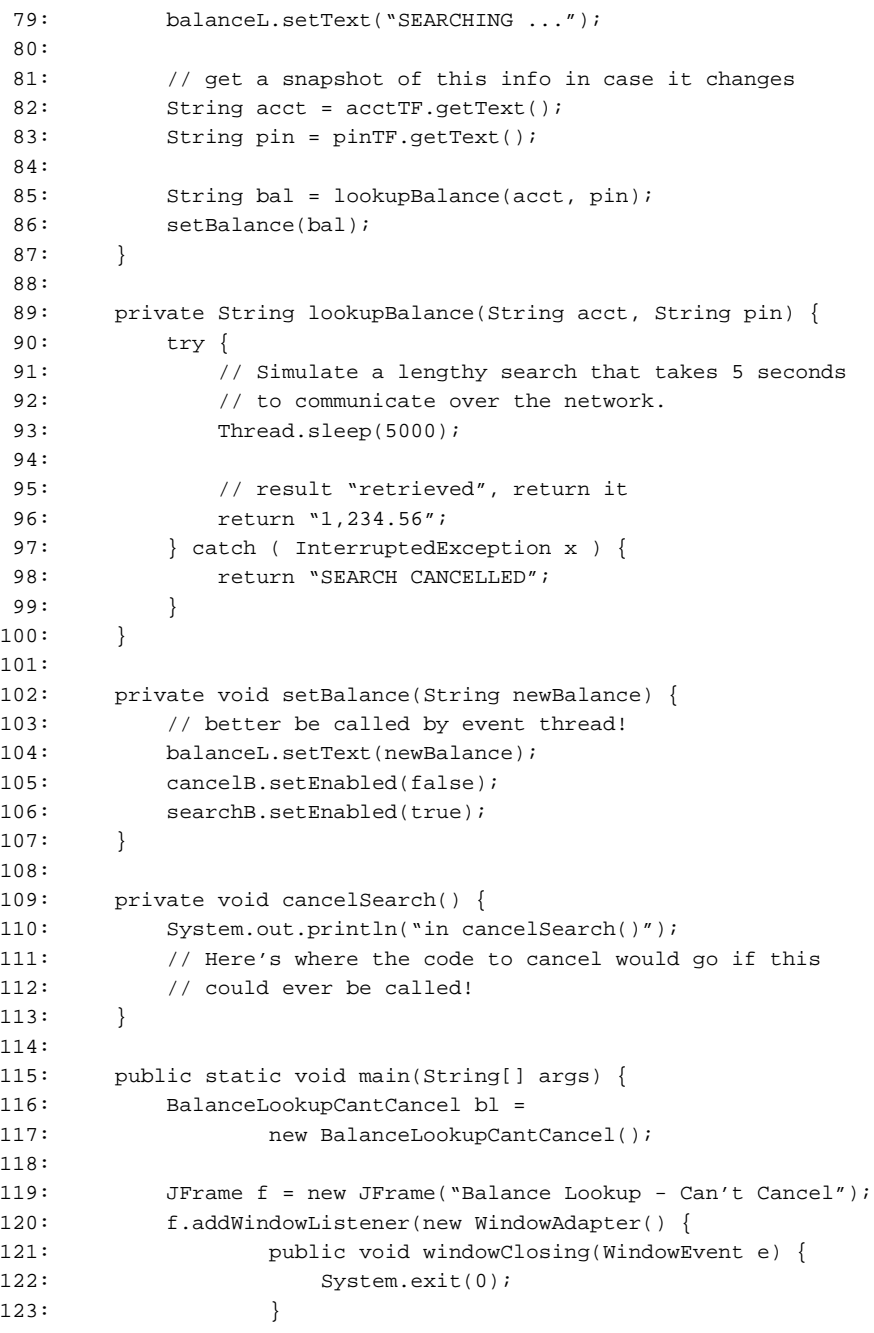

```
124: });
125: 
126: f.setContentPane(bl);
127: f.setSize(400, 150);
128: f.setVisible(true);
129: }
130: }
```
Most of BalanceLookupCantCancel (lines 1–73, 115–129) is dedicated to constructing the GUI. In hookupEvents() (lines  $61-73$ ), an event handler for each button is added. When the search button search is clicked, the search() method is called (lines  $63-65$ ). When the cancel button cancelB is clicked, cancelSearch() is called (lines 69–71).

Inside search() (lines  $75-87$ ), the Search button is disabled, the Cancel Search button is enabled, and the balance label is set to  $SEARCHING$ ... while the search is in progress (lines 77–78). The event thread is used to gather the account number and PIN number from the fields (lines 82–83). These strings are passed into lookupBalance(), and the balance found is returned and shown on the screen (lines 85–86).

The  $l$ ookupBalance() method (lines  $89-100$ ) is used to simulate a lookup over a network connection. It sleeps for five seconds to simulate the delay for lookup and then returns 1,234.56 for every account. If the thread that called  $l$  ookupBalance() is interrupted while the lookup is in progress (sleeping), it returns the SEARCH CANCELLED string instead of the balance. This is just a simulation; of course, a real system would do something more useful.

The setBalance() method (lines  $102-107$ ) is used to update the balance, disable the Cancel Search button, and enable the Search button again. The cancel Search() method (lines 109–113) would normally be used to stop the search process, but in this example, it never gets called.

When the event thread calls  $s$ earch $()$ , it blocks until the balance is retrieved and set. Keeping the event thread tied up for that long is a bad idea. And in this example, it prevents the Cancel Search button from being enabled.

Figure 9.1 shows how the application looks when it is first started. Notice that the Cancel Search button is disabled and that the balance label indicates that the balance is unknown.

After the user enters an account number and a PIN and clicks the Search button, the application looks like Figure 9.2. The window continues to look like that for about 5 seconds while the across-the-network lookup is simulated. Notice the following points:

- The SEARCHING ... message was not displayed in the balance label.
- The Cancel Search button was never enabled.
- The Search button stayed pressed in the whole time.

**9**

For the whole time that the lookup was going on, the GUI was unresponsive—the window couldn't even be closed. In particular, the Cancel Search button was never enabled. The event thread was tied up doing the long-running lookup and could not respond to user events. Obviously, this is not a good design.

Figure 9.3 shows what the application window looks like after the 5 seconds have elapsed. Here everything is as expected. The Search button is enabled, the Cancel Search button is disabled, and the balance label shows 1,234.56.

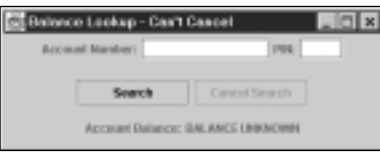

#### **FIGURE 9.1** *BalanceLookupCantCancel just after startup.*

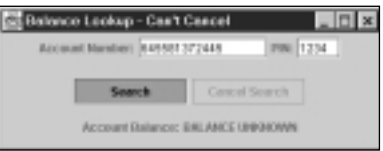

#### **FIGURE 9.2**

*BalanceLookupCantCancel after the Search button is clicked.*

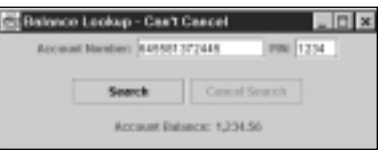

#### **FIGURE 9.3** *BalanceLookupCantCancel when the lookup finally completes.*

## **Using a Worker Thread to Relieve the Event Thread**

In BalanceLookupCantCancel, it became apparent that tying up the event thread to do an extensive operation was a bad idea. This was a problem especially because there was no way to signal that the search should be canceled. Another thread is needed to do the lookup so that the event thread can get back to the business of handling events.

BalanceLookup (see Listing 9.7) uses a worker thread to do the lengthy lookup and frees the event thread from this delay. This technique makes it possible to use the Cancel Search button to stop a search.

**LISTING 9.7** BalanceLookup.java—Using a Worker Thread to Relieve the Event Thread

```
1: import java.awt.*;
2: import java.awt.event.*;
3: import javax.swing.*;
4: 
5: public class BalanceLookup extends JPanel {
6: private JTextField acctTF;
7: private JTextField pinTF;
8: private JButton searchB;
9: private JButton cancelB;
10: private JLabel balanceL;
11: 
12: private volatile Thread lookupThread;
13: 
14: public BalanceLookup() {
15: buildGUI();
16: hookupEvents();
17: }
18: 
19: private void buildGUI() {
20: JLabel acctL = new JLabel("Account Number:");
21: JLabel pinL = new JLabel("PIN:");
22: acctTF = new JTextField(12);
23: pinTF = new JTextField(4);
24: 
25: JPanel dataEntryP = new JPanel();
26: dataEntryP.setLayout(new FlowLayout(FlowLayout.CENTER));
27: dataEntryP.add(acctL);
28: dataEntryP.add(acctTF);
29: dataEntryP.add(pinL);
30: dataEntryP.add(pinTF);
31: 
32: searchB = new JButton("Search");
33: cancelB = new JButton("Cancel Search");
34: cancelB.setEnabled(false);
35: 
36: JPanel innerButtonP = new JPanel();
```
**THREADSSWING**

 **AND**

**9**

**PART I**

#### **LISTING 9.7** Continued

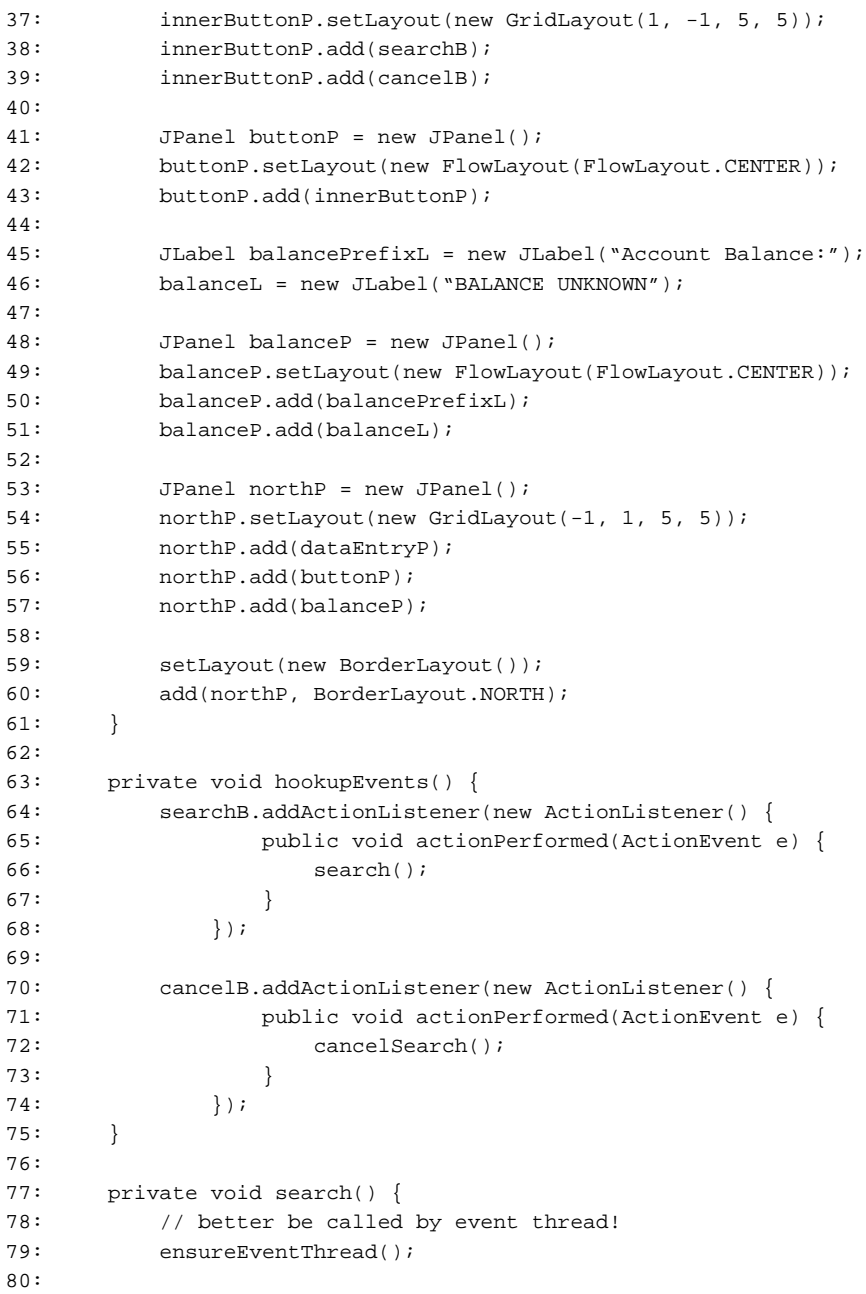

```
81: searchB.setEnabled(false);
 82: cancelB.setEnabled(true);
 83: balanceL.setText("SEARCHING ...");
 84: 
 85: // get a snapshot of this info in case it changes
 86: String acct = acctTF.getText();
 87: String pin = pinTF.getText();
 88: 
 89: lookupAsync(acct, pin);
 90: }
 91: 
 92: private void lookupAsync(String acct, String pin) {
93: // Called by event thread, but can be safely 
 94: // called by any thread.
 95: final String acctNum = acct;
 96: final String pinNum = pin;
 97: 
98: Runnable lookupRun = new Runnable() {
99: public void run() {
100: String bal = lookupBalance(acctNum, pinNum);
101: setBalanceSafely(bal);
102: }
103: };
104: 
105: lookupThread = new Thread(lookupRun, "lookupThread");
106: lookupThread.start();
107: }
108: 
109: private String lookupBalance(String acct, String pin) {
110: // Called by lookupThread, but can be safely 
111: // called by any thread.
112: try {
113: // Simulate a lengthy search that takes 5 seconds
114: // to communicate over the network.
115: Thread.sleep(5000);
116: 
117: // result "retrieved", return it
118: return "1,234.56";
119: } catch ( InterruptedException x ) {
120: return "SEARCH CANCELLED";
121: }
122: }
123:
```
**THREADS AND SWING**

**9**

```
LISTING 9.7 Continued
```
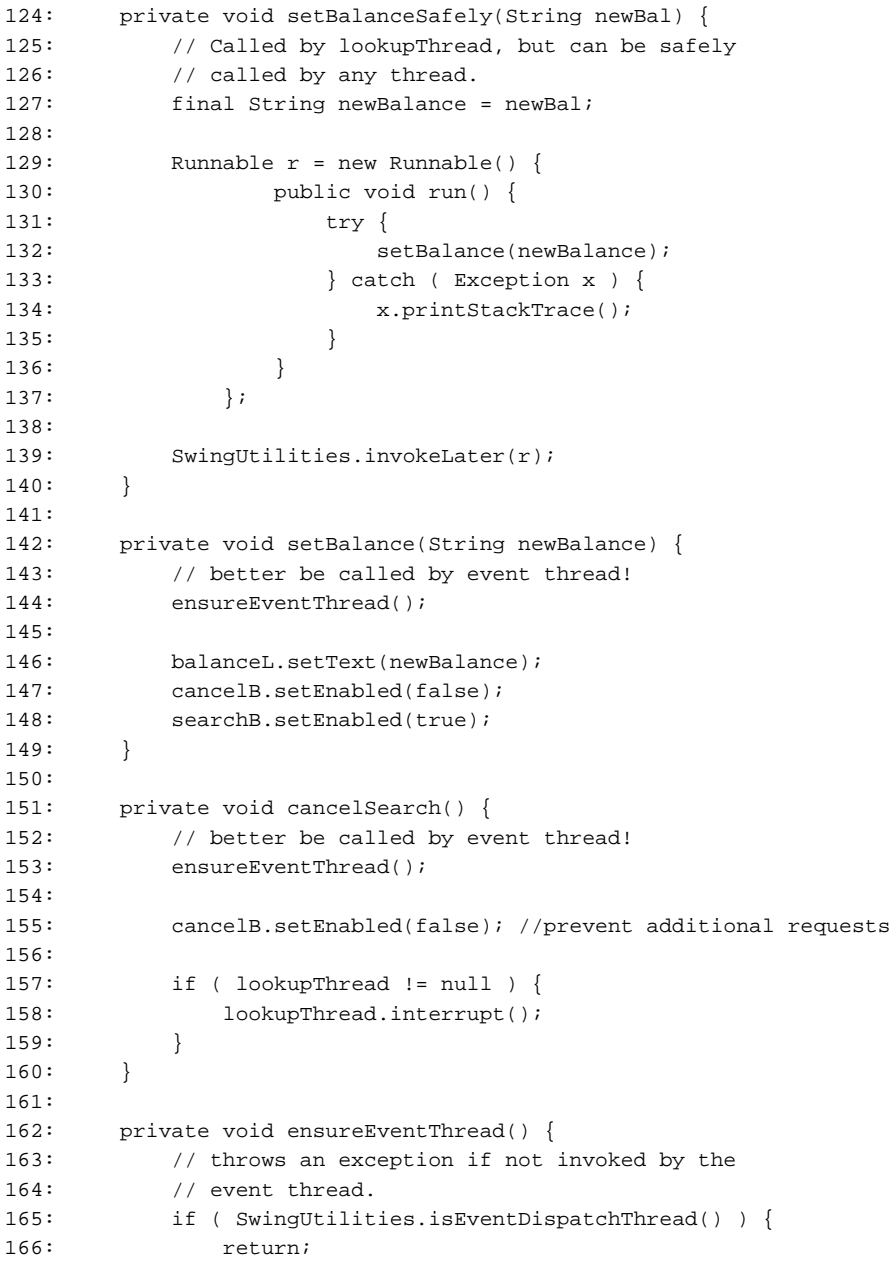

```
167: }
168: 
169: throw new RuntimeException("only the event " +
170: "thread should invoke this method");
171: }
172: 
173: public static void main(String[] args) {
174: BalanceLookup bl = new BalanceLookup();
175: 
176: JFrame f = new JFrame("Balance Lookup");
177: f.addWindowListener(new WindowAdapter() {
178: public void windowClosing(WindowEvent e) {
179: System.exit(0);
180: }
181: });
182: 
183: f.setContentPane(bl);
184: f.setSize(400, 150);
185: f.setVisible(true);
186: }
187: }
```
The code for BalanceLookup is based on BalanceLookupCantCancel but includes a few key changes to support a worker thread. Now, when the Search button is clicked and the  $search()$ method is called,  $l \circ \alpha$ kupAsync $()$  is invoked instead of looking up the balance directly.

The event thread invokes  $1\circ\circ\circ\circ\circ\circ\circ($  (lines 92–107), passing in the account number and PIN strings. A new Runnable is created (lines  $98-103$ ). Inside the run() method, the slow lookupBalance() method is called. When lookupBalance() finally returns the balance, it is passed to the setBalanceSafely() method. A new Thread named lookupThread is constructed and started (lines 105–106). The event thread is now free to handle other events and lookupThread takes care of searching for the account information.

This time, the lookupBalance() method (lines 109–122) gets called by lookupThread instead of the event thread. lookupThread proceeds to sleep for 5 seconds to simulate the slow lookup on the server. If lookupThread is not interrupted while sleeping, it returns 1,234.56 for the balance (line 118). If it was interrupted, it returns SEARCH CANCELLED (line 120).

The String returned from lookupBalance() is taken by the lookupThread and passed to  $set$ BalanceSafely() (lines 124–140). Inside setBalanceSafely(), a Runnable is created that calls setBalance() inside its run() method (lines  $129-137$ ). This Runnable is passed to SwingUtilities.invokeLater() so that the event thread is the one that ultimately calls the setBalance() method.

**9**

Inside setBalance() (lines  $142-149$ ), a check is done by calling ensureEventThread() to be sure that it is indeed the event thread that has called the method. If it is, the balance label is updated with the information, the Cancel Search button is disabled again, and the Search button is enabled again.

The cancel Search() method (lines  $151-160$ ) is called by the event thread when the Cancel Search button is clicked. Inside, it disables the Cancel Search button and interrupts lookupThread. This causes lookupThread to throw an InterruptedException and return the SEARCH CANCELLED message.

The ensure Event Thread () method (lines  $162-171$ ) checks to see if the current thread is the event thread by using the SwingUtilities.isEventDispatchThread() method. If it is not, a RuntimeException is thrown. Several methods in BalanceLookup use ensureEventThread() to make sure that only the event thread is allowed to proceed.

Figure 9.4 shows how BalanceLookup looks just after startup. Notice that the Cancel Search button is disabled and that the balance label is BALANCE UNKNOWN.

After an account number and PIN are entered and the Search button is clicked, the application window looks like Figure 9.5. Notice that the Search button is disabled, the Cancel Search button is enabled, and the balance label is  $SEARCHING$ .... It remains like this for about 5 seconds while the lookup is simulated.

When the search finally completes, the application looks like Figure 9.6. Notice that the balance label is 1,234.56 (the fake balance), the Search button is enabled again, and the Cancel Search button is disabled again.

If you click on the Cancel Search button during the 5 seconds while the search is in progress, the window looks like Figure 9.7. Notice that that the balance label is SEARCH CANCELLED, indicating that the search did not get a chance to complete. As before, the Search button is enabled, and the Cancel Search button is disabled.

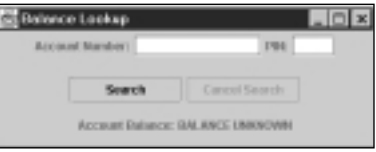

**FIGURE 9.4** *BalanceLookup just after startup.*

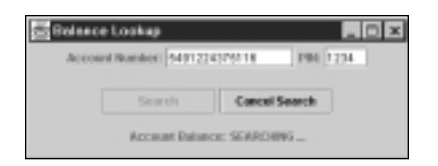

#### **FIGURE 9.5**

*BalanceLookup after the Search button is clicked.*

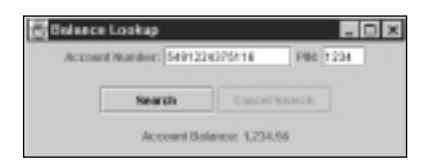

#### **FIGURE 9.6**

*BalanceLookup after the search has completed.*

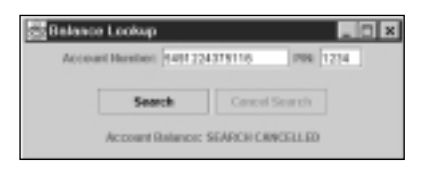

#### **FIGURE9.7**

*BalanceLookup after the Cancel Search button is clicked during a search.*

**TIP**

Rather than spawning a new thread every time the Search button is clicked, a better design would be to have a thread up and running and waiting to do the work. The event thread would gather the information, pass it to the waiting worker thread using synchronization, and signal the worker through the wait-notify mechanism that a new request was pending. When the worker thread had fulfilled the request, it would update the GUI through the invokeLater() mechanism. The worker would then go back to waiting for another notification. To simplify the synchronization and notification of the handoff, an objectFIFO with a capacity of 1 could be used (see Chapter 18, "First-In-First-Out (FIFO) Queue"). Also look at the thread-pooling techniques in Chapter 13, "Thread Pooling," for an example of how to do this type of handoff from one thread to another through a First-In-First-Out queue.

**SWING**

 **AND**

## **Scrolling Text in a Custom Component**

ScrollText (see Listing 9.8) is a custom JComponent that takes the text passed to its constructor and scrolls it from left to right across the face of the component. At the time of construction, an off-screen image is prepared with the specified text and an internal thread is started to scroll this image. ScrollText is a self-running object and uses some of the techniques from Chapter 11, "Self-Running Objects," to manage its internal thread.

```
LISTING 9.8 ScrollText.java—Scroll Text Across the Face of the Component
```

```
1: import java.awt.*;
2: import java.awt.image.*;
3: import java.awt.font.*;
4: import java.awt.geom.*;
5: import javax.swing.*;
6: 
7: public class ScrollText extends JComponent {
8: private BufferedImage image;
9: private Dimension imageSize;
10: private volatile int currOffset;
11: 
12: private Thread internalThread;
13: private volatile boolean noStopRequested;
14: 
15: public ScrollText(String text) {
16: currOffset = 0;
17: buildImage(text);
18: 
19: setMinimumSize(imageSize);
20: setPreferredSize(imageSize);
21: setMaximumSize(imageSize);
22: setSize(imageSize);
23: 
24: noStopRequested = true;
25: Runnable r = new Runnable() {
26: public void run() {
27: try {
28: runWork();
29: } \cdot } catch (Exception x ) {
30: x.printStackTrace(); 
31: }
32: }
33: } ;
34:
```

```
35: internalThread = new Thread(r, "ScrollText");
36: internalThread.start();
37: }
38: 
39: private void buildImage(String text) {
40: // Request that the drawing be done with anti-aliasing
41: // turned on and the quality high.
42: RenderingHints renderHints = new RenderingHints(
43: RenderingHints.KEY_ANTIALIASING,
44: RenderingHints.VALUE_ANTIALIAS_ON);
45: 
46: renderHints.put(
47: RenderingHints.KEY_RENDERING,
48: RenderingHints.VALUE_RENDER_QUALITY);
49: 
50: // Create a scratch image for use in determining
51: // the text dimensions.
52: BufferedImage scratchImage = new BufferedImage(
53: 1, 1, BufferedImage.TYPE_INT_RGB);
54: 
55: Graphics2D scratchG2 = scratchImage.createGraphics();
56: scratchG2.setRenderingHints(renderHints);
57: 
58: Font font = 
59: new Font("Serif", Font.BOLD | Font.ITALIC, 24);
60: 
61: FontRenderContext frc = scratchG2.getFontRenderContext();
62: TextLayout tl = new TextLayout(text, font, frc);
63: Rectangle2D textBounds = tl.getBounds();
64: int textWidth = (int) Math.ceil(textBounds.getWidth());
65: int textHeight = (int) Math.ceil(textBounds.getHeight());
66: 
67: int horizontalPad = 10;
68: int verticalPad = 6;
69: 
70: imageSize = new Dimension(
71: textWidth + horizontalPad,
72: textHeight + verticalPad
73: );
74: 
75: // Create the properly-sized image
76: image = new BufferedImage(
```
# **THREADSSWING**

 **AND**

**9**

#### *Threads* **PART I** 246

#### **LISTING 9.8** Continued

```
77: imageSize.width,
78: imageSize.height,
79: BufferedImage.TYPE_INT_RGB);
80: 
81: Graphics2D g2 = image.createGraphics();
82: g2.setRenderingHints(renderHints);
83: 
84: int baselineOffset = 
85: ( verticalPad / 2 ) - ( (int) textBounds.getY());
86: 
87: g2.setColor(Color.white);
88: g2.fillRect(0, 0, imageSize.width, imageSize.height);
89: 
90: g2.setColor(Color.blue);
91: tl.draw(g2, 0, baselineOffset);
92: 
93: // Free-up resources right away, but keep "image" for
94: // animation.
95: scratchG2.dispose();
96: scratchImage.flush();
97: g2.dispose();
98: }
99: 
100: public void paint(Graphics g) {
101: // Make sure to clip the edges, regardless of curr size
102: g.setClip(0, 0, imageSize.width, imageSize.height);
103: 
104: int localOffset = currOffset; // in case it changes
105: g.drawImage(image, -localOffset, 0, this);
106: g.drawImage(
107: image, imageSize.width - localOffset, 0, this);
108: 
109: // draw outline
110: g.setColor(Color.black);
111: g.drawRect(
112: 0, 0, imageSize.width - 1, imageSize.height - 1);
113: }
114: 
115: private void runWork() {
116: while ( noStopRequested ) {
117: try {
118: Thread.sleep(100); // 10 frames per second
119: 
120: // adjust the scroll position
```

```
121: currOffset = 
122: ( currOffset + 1 ) % imageSize.width;
123: 
124: // signal the event thread to call paint()
125: repaint();
126: } catch ( InterruptedException x ) {
127: Thread.currentThread().interrupt();
128: }
129: }
130: }
131: 
132: public void stopRequest() {
133: noStopRequested = false;
134: internalThread.interrupt();
135: }
136: 
137: public boolean isAlive() {
138: return internalThread.isAlive();
139: }
140: 
141: public static void main(String[] args) {
142: ScrollText st = 
143: new ScrollText("Java can do animation!");
144: 
145: JPanel p = new JPanel(new FlowLayout());
146: p.add(st);
147: 
148: JFrame f = new JFrame("ScrollText Demo");
149: f.setContentPane(p);
150: f.setSize(400, 100);
151: f.setVisible(true);
152: }
153:
```
In  $\text{main}$  () (lines 141–152), a new scrollText instance is constructed (lines 142–143) and put into a JPanel with a FlowLayout to let the instance of ScrollText take on its preferred size (lines 145–146). This JPanel is put into a JFrame and set visible.

Inside the constructor (lines  $15-37$ ), currOffset is set to initially be 0 pixels. currOffset is the x-position of the image relative to the component's coordinate system. Because currOffset is set by the internal thread and read by paint(), it is volatile (line 10). The buildImage() method is called to create the off-screen image that scrolls (line 17). The rest of the constructor sets the dimensions of the component and starts up the internal thread.

 **AND**

The buildImage() method (lines 39–98) is used to prepare the off-screen image with the desired text. Because the text will be drawn to the image only once, the rendering hints are set for quality and anti-alias (lines 42–48). A scratch image is created first and used in determining the exact pixel dimensions needed for the specified text (lines 52–65). A little bit of horizontal and vertical padding is added and the real off-screen image is created (lines 67–79). A graphics context is created from the image and used for drawing the text (lines 81–91).

Whenever the event-handling thread calls  $\text{paint}()$  (lines 100–113), the off-screen image is redrawn onto the component. The value of curroffset is captured in the local variable localOffset in case currOffset is changed while  $\text{paint}()$  is in progress (line 104). Actually, the image is drawn twice. It is drawn once off to the left of the component by the localOffset (line 105). And it is drawn a second time by the same offset from the right side of the component (lines 106–107). Parts of the images will be automatically clipped because they extend off the sides of the component (line 102). After the image is in place, a black outline is drawn around the edge (lines 110–112).

The runWork() method (lines  $115-130$ ) is invoked by the internal thread that was started in the constructor. It loops continuously until another thread invokes the stop Request () method. In the while loop, the internal thread sleeps for  $0.1$  seconds (line 118), increments curroffset (lines  $121-122$ ), and puts a request onto the event queue for the paint() method to be called (line 125). The value of curroffset is kept between 0 and the width of the off-screen image (line 122). curroffset is volatile so that the event thread sees the changes in value being made by the internal thread.

Figure 9.8 shows a snapshot of ScrollText in action. Figure 9.9 shows the same component a few seconds later. The text "Java can do animation!" is scrolling from right to left across the component. The main() method of ScrollText is simply used for demonstration purposes. ScrollText can be used as a component anywhere. You might want to enhance ScrollText so that the colors, font, scroll rate, and size of the scroll window can be specified for a more realworld application. You can speed up the scrolling by moving more than one pixel at a time, or by moving more than 10 times per second. Keep in mind that increasing the number of advances per second will use more processor resources.

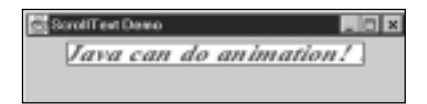

**FIGURE 9.8** *ScrollText—snapshot of text scrolling in progress.*

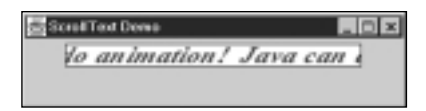

#### **FIGURE 9.9**

*ScrollText—another snapshot a few seconds later.*

**NOTE**

Beginning with JDK 1.2, there is a class javax.swing.Timer that can be used to simplify animation. After being started, Timer calls the actionPerformed() method on the registered object at regular intervals. The event-handling thread is used to invoke actionPerformed(), so direct modification of visible components from within  $actionPerformed()$  is safe. If the action is nonblocking and brief, the use of  $Timer$ might be an appropriate substitute for the techniques I've shown you here.

## **Animating a Set of Images**

Instead of scrolling one image across the face of a component as ScrollText does, a component can use an internal thread to step through a set of different images one image at a time. This set of images can be considered frames or slides. By flipping through the slides (or frames), the internal thread creates animation.

In SlideShow (see Listing 9.9), a set of images is created and an internal thread loops through them at a rate of 10 images per second. In this case, an expanding yellow circle is drawn on a blue background, but you could use any set of images.

#### **LISTING 9.9** SlideShow.java—Animation of a Set of Images

```
1: import java.awt.*;
2: import java.awt.image.*;
3: import javax.swing.*;
4: 
5: public class SlideShow extends JComponent {
6: private BufferedImage[] slide;
7: private Dimension slideSize;
8: private volatile int currSlide;
9:
```
**9 THREADSSWING**

 **AND**

**LISTING 9.9** Continued

| 10: | private Thread internalThread;                             |
|-----|------------------------------------------------------------|
| 11: | private volatile boolean noStopRequested;                  |
| 12: |                                                            |
| 13: | public SlideShow() {                                       |
| 14: | $currSlide = 0;$                                           |
| 15: | $slidesize = new Dimension(50, 50);$                       |
| 16: | buildSlides();                                             |
| 17: |                                                            |
| 18: | setMinimumSize(slideSize);                                 |
| 19: | setPreferredSize(slideSize);                               |
| 20: | setMaximumSize(slideSize);                                 |
| 21: | setsize(slideSize);                                        |
| 22: |                                                            |
| 23: | $nostopRequired = true$                                    |
| 24: | Runnable $r = new Runnable()$                              |
| 25: | public void run() $\{$                                     |
| 26: | try $\{$                                                   |
| 27: | runWork();                                                 |
| 28: | $\}$ catch ( Exception x ) {                               |
| 29: | // in case ANY exception slips through                     |
| 30: | x.printStackTrace();                                       |
| 31: | $\}$                                                       |
| 32: | }                                                          |
| 33: | $\}$ ;                                                     |
| 34: |                                                            |
| 35: | $internalThread = new Thread(r, "Sideshow");$              |
| 36: | internalThread.start();                                    |
| 37: | ł                                                          |
| 38: |                                                            |
| 39: | private void buildSlides() $\{$                            |
| 40: | // Request that the drawing be done with anti-aliasing     |
| 41: | // turned on and the quality high.                         |
| 42: | RenderingHints renderHints = new RenderingHints(           |
| 43: | RenderingHints.KEY_ANTIALIASING,                           |
| 44: | RenderingHints.VALUE_ANTIALIAS_ON);                        |
| 45: |                                                            |
| 46: | renderHints.put(                                           |
| 47: | RenderingHints.KEY_RENDERING,                              |
| 48: | RenderingHints.VALUE_RENDER_QUALITY);                      |
| 49: |                                                            |
| 50: | $slide = new BufferedImage[20];$                           |
| 51: |                                                            |
| 52: | Color rectColor = new Color(100, 160, 250);<br>// blue     |
| 53: | Color circleColor = new Color(250, 250, 150); // $y$ ellow |

```
54: 
55: for ( int i = 0; i < slide.length; i++ ) {
56: slide[i] = new BufferedImage(
57: slideSize.width,
58: slideSize.height,
59: BufferedImage.TYPE_INT_RGB);
60: 
61: Graphics2D g2 = slide[i].createGraphics();
62: g2.setRenderingHints(renderHints);
63: 
64: g2.setColor(rectColor);
65: g2.fillRect(0, 0, slideSize.width, slideSize.height);
66: 
67: g2.setColor(circleColor);
68: 
69: int diameter = 0;
70: if ( i < ( slide.length / 2 ) ) {
71: diameter = 5 + (8 * i);
72: } else {
73: diameter = 5 + ( 8 * ( slide.length - i ) );
74: }
75: 
76: int inset = ( slideSize.width - diameter ) / 2;
77: g2.fillOval(inset, inset, diameter, diameter);
78: 
79: g2.setColor(Color.black);
80: g2.drawRect(
81: 0, 0, slideSize.width - 1, slideSize.height - 1);
82: 
83: g2.dispose();
84: }
85: }
86: 
87: public void paint(Graphics g) {
88: g.drawImage(slide[currSlide], 0, 0, this);
89: }
90: 
91: private void runWork() {
92: while ( noStopRequested ) {
93: try {
94: Thread.sleep(100); // 10 frames per second
95: 
96: // increment the slide pointer
```
**THREADSSWING**

 **AND**

**9**

```
LISTING 9.9 Continued
```
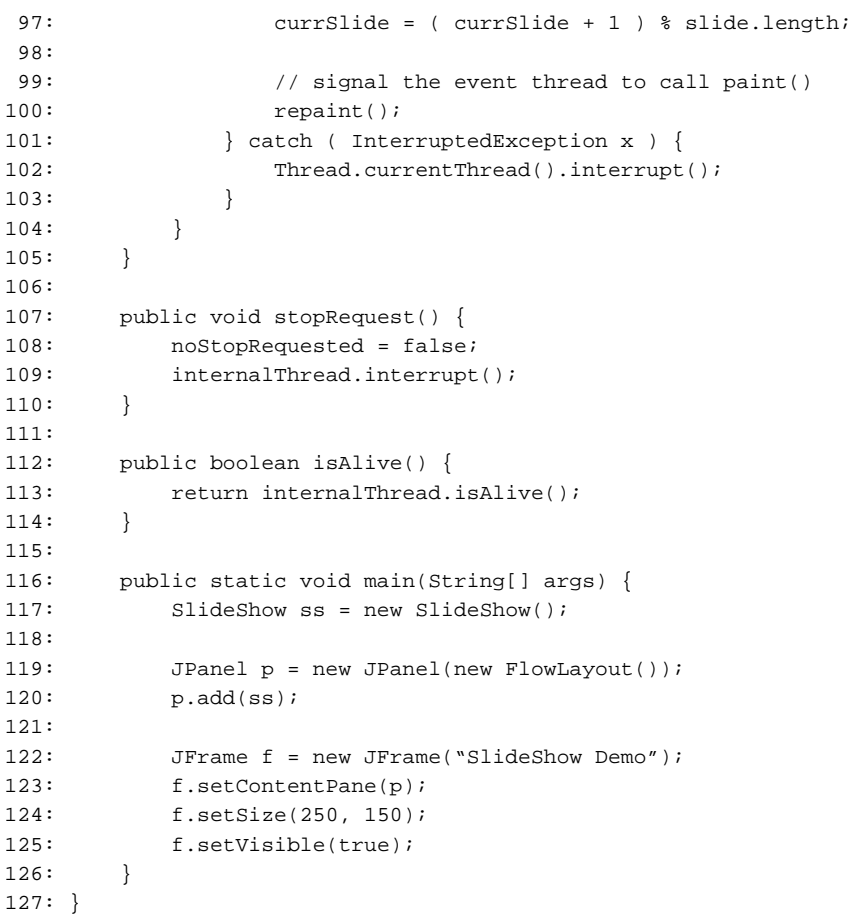

In main() (lines 116–126), a new slideshow instance is constructed (line 117) and put into a JPanel with a FlowLayout to let the instance of SlideShow take on its preferred size (lines 119–120). This JPanel is put into a JFrame and set visible.

Inside the constructor (lines  $13-37$ ), currslide is set to initially be 0. currslide is the index into the BufferedImage[] referred to by slide indicating the current slide to display. Because currSlide is set by one thread (the internal thread) and read by another in paint() (the event

thread), it must be volatile to ensure that the event thread sees the changes in value (line 8). The buildSlides() method is called to create the set of images used for the animation. The rest of the constructor sets the dimensions of the component and starts up the internal thread.

The buildSlides() method (lines 39–85) is used to construct an array of 20 images (line 50) to loop through. High-quality rendering hints are used because the images are drawn on only once and are displayed over and over (lines 42–48, 62). Each of the images is constructed and drawn on in the  $f \circ r$  loop (lines 55–84). First, a blue rectangle is filled in (lines 52, 64–65). Then a yellow circle of varying diameter is drawn in the center (lines 53, 67–77). The last shape drawn onto each image is a black rectangle to outline the slide (lines 79–81). Each graphics context is disposed of immediately when it is no longer needed (line 83).

Whenever the  $paint()$  method (lines  $87–89$ ) is called by the event thread, the current slide is drawn onto the component. Because currSlide is volatile, the event thread always sees the most recent index value.

The internal thread invokes the  $rumWork()$  method (lines 91–105). Inside, it continues to execute the while loop until another thread comes along and invokes  $stopRequest()$ . Each time through, the internal thread sleeps for 0.1 seconds, increments the frame number, and requests that the event thread repaint the component as soon as possible (lines 94–100). The slide indexed by currslide is kept in the range  $0$  to (slide.length - 1) (line 97). The internal thread loops through all of the slides over and over until  $stopRequest()$  is called.

Figure 9.10 catches SlideShow just as the yellow circle is beginning to expand. Figure 9.11 shows it when the yellow circle has expanded almost enough to touch the edges of the component. Figure 9.12 shows it when the yellow circle has grown to almost big enough to eclipse the entire blue region. After the yellow circle has grown to fill the component, it begins to shrink until it is a tiny circle again. This animation loop continues until  $stopRequest()$  is called. In this example I used simple drawing to keep the code size down, but you can feel free to use images of any complexity in this animation component.

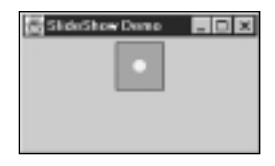

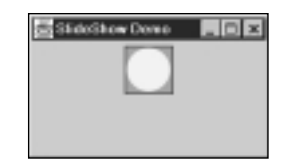

#### **FIGURE 9.11**

*SlideShow when the yellow circle has almost expanded to the edges.*

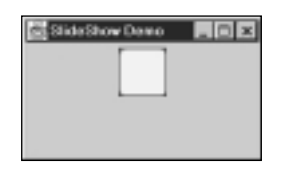

#### **FIGURE 9.12** *SlideShow when the yellow circle has almost engulfed the whole component.*

## **Displaying Elapsed Time on a JLabel**

DigitalTimer (see Listing 9.10) extends JLabel and uses an internal thread to update the text on the label with the elapsed time since the component was constructed. In this class it is important to use SwingUtilities.invokeAndWait() to have the event thread actually update the text on the label.

#### **LISTING 9.10** DigitalTimer.java—Extending JLabel to Continually Display Elapsed Time

```
1: import java.awt.*;
2: import java.text.*;
 3: import java.lang.reflect.*;
 4: import javax.swing.*;
 5: 
 6: public class DigitalTimer extends JLabel {
 7: private volatile String timeText;
 8: 
 9: private Thread internalThread;
10: private volatile boolean noStopRequested;
11: 
12: public DigitalTimer() {
13: setBorder(BorderFactory.createLineBorder(Color.black));
14: setHorizontalAlignment(SwingConstants.RIGHT);
```

```
15: setFont(new Font("SansSerif", Font.BOLD, 16));
16: setText("00000.0"); // use to size component
17: setMinimumSize(getPreferredSize());
18: setPreferredSize(getPreferredSize());
19: setSize(getPreferredSize());
20: 
21: timeText = "0.0";
22: setText(timeText);
23: 
24: noStopRequested = true;
25: Runnable r = new Runnable() {
26: public void run() {
27: try {
28: runWork();
29: } catch ( Exception x ) {
30: x.printStackTrace();
31:32: }
33: };
34: 
35: internalThread = new Thread(r, "DigitalTimer");
36: internalThread.start();
37: }
38: 
39: private void runWork() {
40: long startTime = System.currentTimeMillis();
41: int tenths = 0;
42: long normalSleepTime = 100;
43: long nextSleepTime = 100;
44: DecimalFormat fmt = new DecimalFormat("0.0");
45: 
46: Runnable updateText = new Runnable() {
47: public void run() {
48: setText(timeText);
49: }
50: };
51: 
52: while ( noStopRequested ) {
53: try {
54: Thread.sleep(nextSleepTime);
55: 
56: tenths++;
```
**THREADS AND SWING**

**9**

#### **LISTING 9.10** Continued

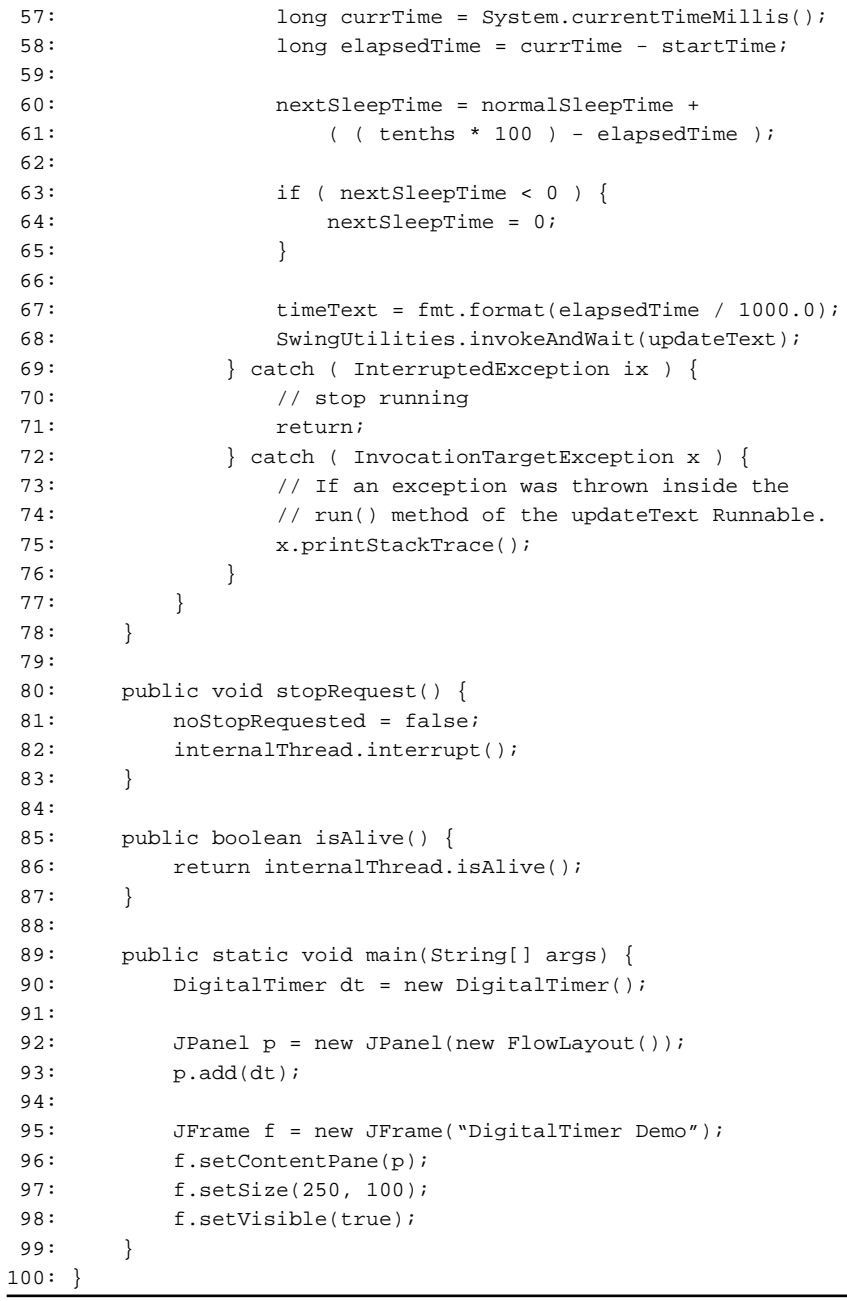

In main() (lines 89–99), a new DigitalTimer instance is constructed (line 90) and put into a JPanel with a FlowLayout to let it take on its preferred size (lines 92–93). This JPanel is put into a JFrame and set visible.

Inside the constructor (lines 12–37), the border, alignment, and font for the label are set. A sample text string of  $000000$ . 0 is used to initially size the component (lines 16–19). timeText is initialized to be  $0.0$ . timeText is declared to be volatile (line 7) because (after construction) it is set by the internal thread and read by the event thread. The rest of the constructor gets the internal thread up and running.

The internal thread invokes runWork() (lines 39–78) to keep track of time and update the label. Much of the work inside this method is done to keep the elapsed time as accurate as possible. (See Chapter 4, "Implementing Runnable Versus Extending Thread," for a more in-depth discussion of the accuracy issues and techniques used.) The Runnable instance referred to by updateText (lines  $46-50$ ) is used by SwingUtilities.invokeAndWait() to get the event thread to update the text on the label. Notice that the same Runnable instance is used over and over inside the while loop. The Runnable reads the volatile member variable timeText to find out what text should be displayed.

In the while loop (lines 52–77), the internal thread sleeps for a while (about 0.1 seconds), increments the tenths counter, and calculates the elapsed time (lines 54–58). The nextSleepTime is calculated to keep the clock from running too fast or too slow (lines 60–65). The elapsed time is converted into seconds (from milliseconds) and formatted into a String that is stored in timeText (line 67). Next, SwingUtilities.invokeAndWait() is used to get the event thread to update the text currently displayed on the label (line 68). SwingUtilities.invokeAndWait() was used instead of SwingUtilities.invokeLater() so that the internal thread would not get ahead of the event thread.

Figure 9.13 shows how DigitalTimer appears after 15.5 seconds have elapsed.

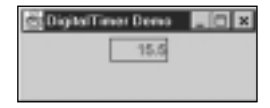

#### **FIGURE 9.13**

*DigitalTimer after 15.5 seconds have elapsed.*

## **Floating Components Around Inside a Container**

CompMover (see Listing 9.11) is a utility that takes a component and an initial position and moves the component around inside its container. This is basically a demonstration of how animation can be achieved by moving components.

**9**

**LISTING 9.11** CompMover.java—A Utility to Float Components Around Inside a Container

```
1: import java.awt.*;
2: import javax.swing.*;
3: 
4: public class CompMover extends Object {
5: private Component comp;
6: private int initX;
7: private int initY;
8: private int offsetX;
9: private int offsetY;
10: private boolean firstTime;
11: private Runnable updatePositionRun;
12: 
13: private Thread internalThread;
14: private volatile boolean noStopRequested;
15: 
16: public CompMover(Component comp, 
17: int initX, int initY,
18: int offsetX, int offsetY
19: ) {
20: 
21: this.comp = comp;
22: this.initX = initX;
23: this.initY = initY;
24: this.offsetX = offsetX;
25: this.offsetY = offsetY;
26: 
27: firstTime = true;
28: 
29: updatePositionRun = new Runnable() {
30: public void run() {
31: updatePosition();
32: }
33: };
34: 
35: noStopRequested = true;
36: Runnable r = new Runnable() {
37: public void run() {
38: try {
39: runWork();
40: } catch ( Exception x ) {
41: // in case ANY exception slips through
42: x.printStackTrace(); 
43: }
```

```
44: }
45: };
46: 
47: internalThread = new Thread(r);
48: internalThread.start();
49: }
50: 
51: private void runWork() {
52: while ( noStopRequested ) {
53: try {
54: Thread.sleep(200);
55: SwingUtilities.invokeAndWait(updatePositionRun);
56: } catch ( InterruptedException ix ) {
57: // ignore
58: } catch ( Exception x ) {
59: x.printStackTrace();
60: }
61: }
62: }
63: 
64: public void stopRequest() {
65: noStopRequested = false;
66: internalThread.interrupt();
67: }
68: 
69: public boolean isAlive() {
70: return internalThread.isAlive();
71: }
72: 
73: private void updatePosition() {
74: // should only be called by the *event* thread
75: 
76: if ( !comp.isVisible() ) {
77: return;
78: }
79: 
80: Component parent = comp.getParent();
81: if ( parent == null ) {
82: return;
83: }
84: 
85: Dimension parentSize = parent.getSize();
86: if ( ( parentSize == null ) &&
```
**THREADS AND SWING**

**9**

#### *Threads* **PART I** 260

**LISTING 9.11** Continued

| 87:  | ( parentSize.width < 1 ) & &                  |
|------|-----------------------------------------------|
| 88:  | ( parentSize.height < 1 )                     |
| 89:  | $\rightarrow$ {                               |
| 90:  |                                               |
| 91:  | return;                                       |
| 92:  | ł                                             |
| 93:  |                                               |
| 94:  | int newX = $0$ ;                              |
| 95:  | int new $Y = 0$ ;                             |
| 96:  |                                               |
| 97:  | if ( firstTime ) {                            |
| 98:  | firstTime = false;                            |
| 99:  | $newX = initX;$                               |
| 100: | $newY = initY;$                               |
| 101: | $\}$ else $\{$                                |
| 102: | Point $loc = comp.getLocation()$              |
| 103: | $newX = loc.x + offsetX;$                     |
| 104: | $newY = loc.y + offsetY;$                     |
| 105: | ł                                             |
| 106: |                                               |
| 107: | newX = newX % parentSize.width;               |
| 108: | newY = newY % parentSize.height;              |
| 109: |                                               |
| 110: | if ( $newX < 0$ ) {                           |
| 111: | // wrap around other side                     |
| 112: | newX += parentSize.width;                     |
| 113: | }                                             |
| 114: |                                               |
| 115: | if ( $newY < 0$ ) {                           |
| 116: | // wrap around other side                     |
| 117: | newY += parentSize.height;                    |
| 118: | }                                             |
| 119: |                                               |
| 120: | comp.setLocation(newX, newY);                 |
| 121: | parent.repaint();                             |
| 122: | }                                             |
| 123: |                                               |
| 124: | public static void main(String[] args) {      |
| 125: | $Component[] comp = new Component[6];$        |
| 126: |                                               |
| 127: | $comp[0] = new ScrollText("Scrolling Text");$ |
| 128: | $comp[1] = new ScrollText("Java Threads")$    |
| 129: | $comp[2] = new Slideshow();$                  |
| 130: | $comp[3] = new Slideshow();$                  |
| 131: | $comp[4] = new DigitalTimer()$                |
|      |                                               |

```
132: comp[5] = new DigitalTimer();
133: 
134: JPanel p = new JPanel();
135: p.setLayout(null); // no layout manager
136: 
137: for ( int i = 0; i < comp.length; i++ ) {
138: p.add(comp[i]);
139: 
140: int x = (int) (300 * Math.random() );
141: int y = (int) ( 200 * Math.random() );
142: int xOff = 2 - (int) (5 * Math.random() );
143: int yOff = 2 - (int) ( 5 * Math.random() );
144: 
145: new CompMover(comp[i], x, y, xOff, yOff);
146: }
147: 
148: JFrame f = new JFrame("CompMover Demo");
149: f.setContentPane(p);
150: f.setSize(400, 300);
151: f.setVisible(true);
152: }
153: }
```
The constructor for  $\text{Complementary}$  (lines 16–49) takes a component, an initial position, and x and y offset information. A Runnable is created (lines 29–33) to be passed to SwingUtilities.invokeAndWait(). This Runnable is referred to by updatePositionRun and invokes the updatePosition() when called by the event thread. The rest of the constructor gets the internal thread up and running.

The internal thread invokes  $\text{runWork}($ ) (lines 51–62), where it loops inside the while until another thread invokes  $stopRequest()$ . Inside the while loop, the thread sleeps for 0.2 seconds and then invokes SwingUtilities.invokeAndWait() passing in updatePositionRun (lines 54–55). updatePositionRun causes the event thread to invoke updatePosition().

Each time that the event thread calls update Position() (lines  $73-122$ ), the event thread attempts to move the component a little. Several checks are done to be sure that the parent container is accessible (lines 76–92). The current location of the component is retrieved and the x and y offsets are added to determine the new location (lines 97–118). The event thread proceeds to invoke setLocation() on the component to move it to its new position (line 120). The event thread then invokes  $\epsilon$  repaint() on the parent container to get the move to show up (line 121).

In main() (lines 124–152), a number of components are constructed: two instances of ScrollText, two instances of SlideShow, and two instances of DigitalTimer (lines 125–132). A panel is created to house these components, and it has its layout manager set to null

 **AND**

because CompMover is taking care of component positions (lines 134–135). Inside the for loop (lines 137–146), each component is added to the panel (line 138) and has its initial position and x and y offsets randomly determined (lines 140–143). Each component also gets handed off to a new instance of CompMover to handle its positioning (line 145).

Each of the six components has an internal thread running within it to handle its animation. In addition, each of the six instances of  $Compose$  also has an internal thread running to handle the component movement. All 12 of these threads perform many operations per second and can bog down the processor. If you don't have a really fast machine, you might notice some sluggishness when you run this example. As you can see, animation is very processor-intensive.

Figure 9.14 shows how CompMover looks after running for about 75 seconds. Figure 9.15 shows how it looks after about 136 seconds. Each of the components travels around in a different direction. When a component moves off one side of the screen, it returns on the other side. Your output will differ significantly because the initial positions and directions of movement for the components are randomly determined.

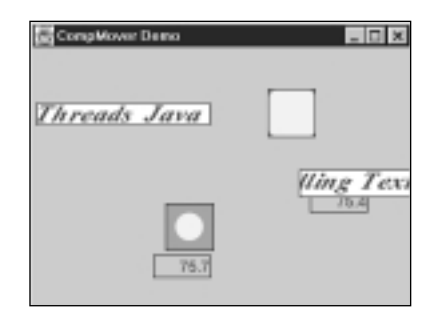

#### **FIGURE 9.14**

*A snapshot of CompMover in action.*

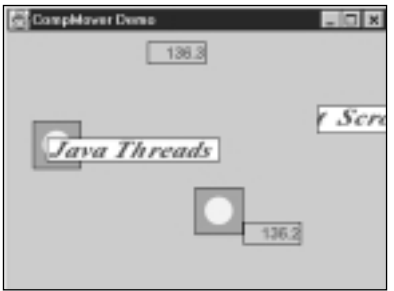

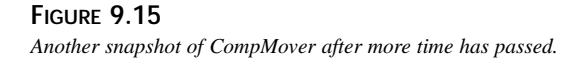

## **Summary**

In this chapter, you saw how it is important that the event thread be the only thread that makes direct modifications to Swing components after they have been added to a visible container. The SwingUtilities.invokeAndWait() and SwingUtilities.invokeLater() methods provide a mechanism for any thread to put a block of code onto the event queue. When the event thread gets to the block of code, it executes it and safely makes changes to Swing components. Using these tools, threads were added to components to provide animation capabilities. Additionally, a worker thread was able to take the results of a long-running search and safely update the graphical interface of an application.

**9**

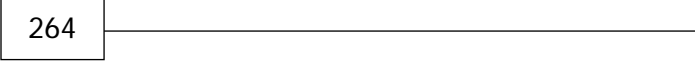

 $\overline{\phantom{0}}$